# **CMOSTEK**

## **AN102**

## **CMT2110/17A Configuration Guideline**

## <span id="page-0-0"></span>**Introduction**

The CMT2110/17A is an ultra low-cost, highly flexible, high performance, single-chip OOK transmitter for various 240 to 960 MHz wireless applications. The devices are part of the NextGenRF™ family, which includes a complete line of transmitters, receivers and transceivers.

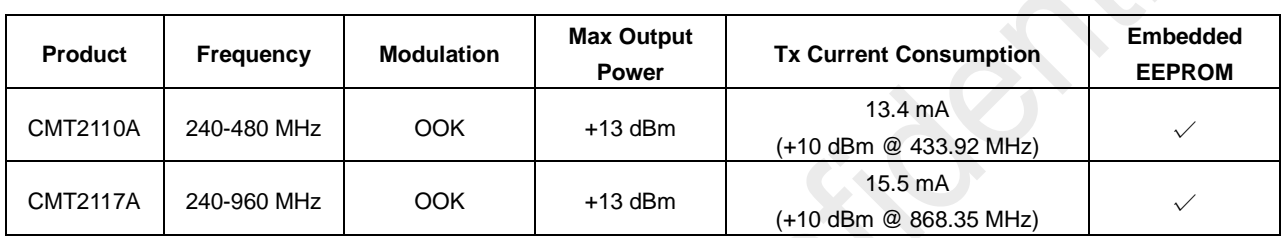

#### **Table 1. Part Number Covered in this Document**

The RFPDK (Radio Frequency Products Development Kit) is a PC application developed by CMOSTEK for the NextGenRFTM product line. Differing from traditional RF chip configuration methods, which usually require complex software programming and register-based controlling, the RFPKD revolutionarily simplifies the NextGenRFTM product configurations. The user can easily complete the product configuration by just clicking and inputting a few parameters. After that, the product can be directly used in the RF system without performing any further configurations.

This document describes the details of how to configure the features/parameters of the CMT2110A and the CMT2117A on the RFPDK.

To help the user develop their application with CMT2110/17A and CMT2210/17A easily, CMOSTEK provides **CMT2110A/2210A One-Way RF Link Development Kits** and **CMT2117A/2217A One-Way RF Link Development Kits** which enable the user to quickly evaluate the performance, demonstrate the features and develop the application. The Development Kits includes:

- **REPDK**
- **USB Programmer**
- $\blacksquare$  RF-EB (evaluation board for NextGenRF<sup>TM</sup> products)
- CMT2110A-EM or CMT2117A-EM (Tx evaluation module)
- CMT2210A-EM or CMT2217A-EM (Rx evaluation module)

## **Table of Contents**

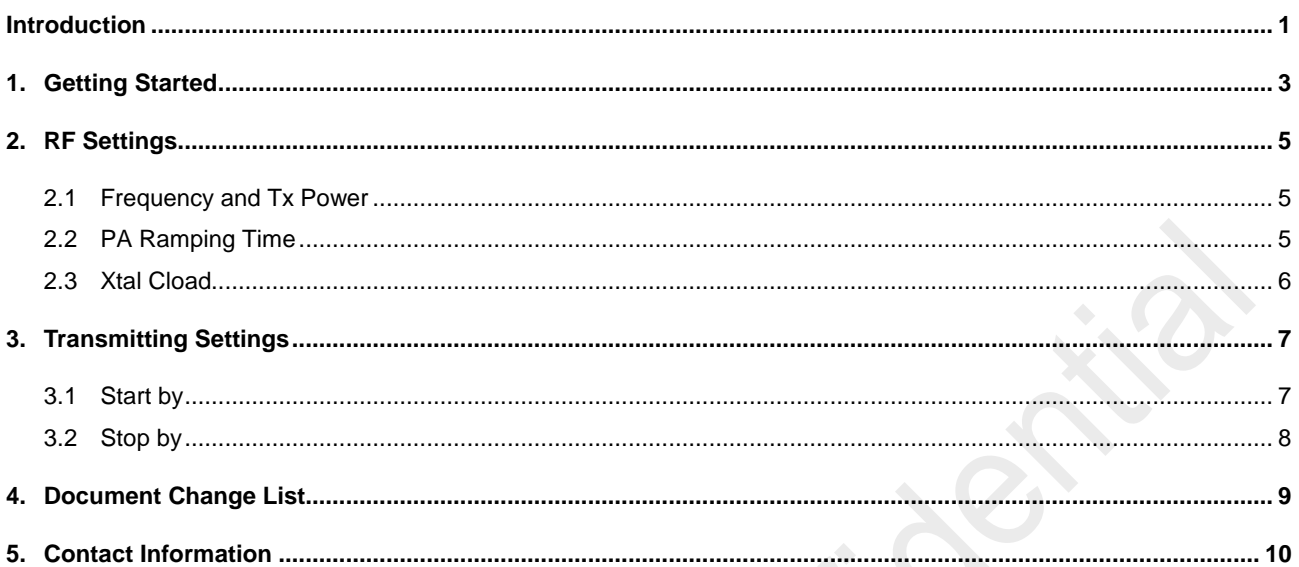

## <span id="page-2-0"></span>**1. Getting Started**

Install the RFPDK on the PC. The details of the installation can be found in "AN103 CMT211xA/221xA One-Way RF Link Development Kits User's Guide".

Setup the Development Kits as shown in [Figure 1](#page-2-1) before configuring the CMT2110/17A. The application with CMT2110/17A can be CMT2110/17A-EM provided by CMOSTEK, PCB designed by the user with CMT2110/17A.

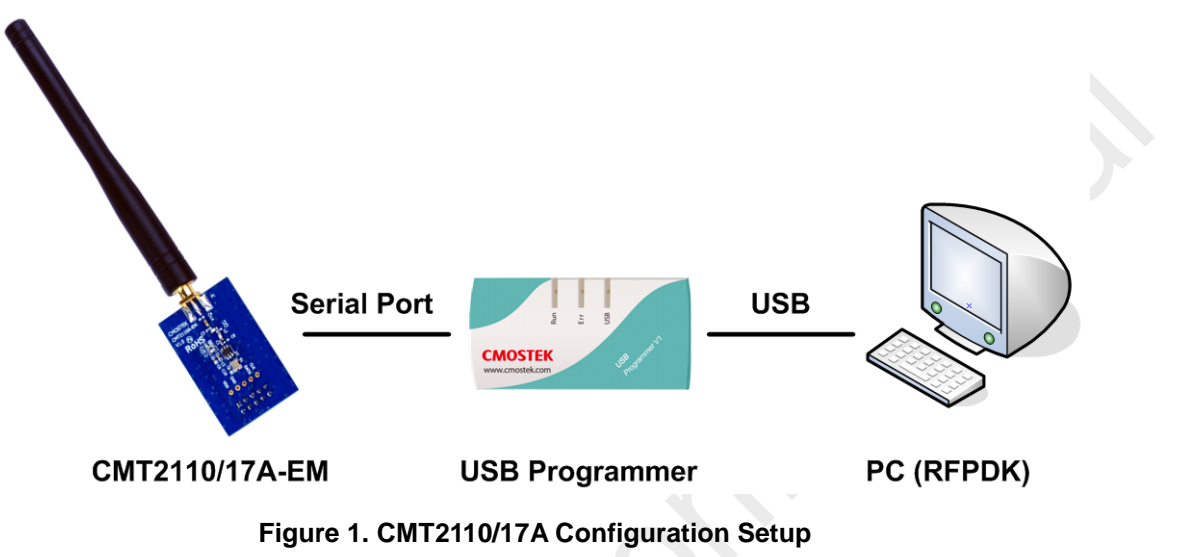

<span id="page-2-1"></span>Start the RFPDK from the computer's desktop and select CMT2110A or CMT2117A in the Device Selection Panel shown in [Figure 2.](#page-2-2) Once a device is selected, the Device Control Panel appears as shown in [Figure 3.](#page-3-0) Because the Advanced Mode covers all the configurable features / parameters while the Basic Mode only contains a subset, the Advanced Mode is described in this document.

| Αll                       |            | Transmitters | Receivers         |            | Transceivers    |  |
|---------------------------|------------|--------------|-------------------|------------|-----------------|--|
| Device                    | Function   | Band         | Package           | Modem      | Symbol Rate     |  |
| CMT2110A                  | Tx         | 240-480 MHz  | SOT23-6           | 00K        | 0.5-30 ksps     |  |
| CMT2113A                  | Tx         | 240-480 MHz  | SOT23-6           | (G)FSK/OOK | 0.5-100 ksps    |  |
| CMT2117A                  | Tx         | 240-960 MHz  | SOT23-6           | 00K        | 0.5-30 ksps     |  |
| CMT2119A                  | Tx         | 240-960 MHz  | SOT23-6           | (G)FSK/OOK | 0.5-100 ksps    |  |
| CMT2150A                  | Tx+Encoder | 240-480 MHz  | SOP <sub>14</sub> | 00K        | 0.5-40 ksps     |  |
| CMT2157A                  | Tx+Encoder | 240-960 MHz  | SOP <sub>14</sub> | (G)FSK/OOK | 0.5-100 ksps    |  |
| CMT2180A                  | Tx SoC     | 240-480 MHz  | SOP <sub>14</sub> | 00K        | 0.5-30 ksps     |  |
| CMT2189A                  | Tx SoC     | 240-960 MHz  | SOP <sub>14</sub> | (G)FSK/OOK | 0.5-100 ksps    |  |
| CMT2210A                  | <b>Rx</b>  | 300-480 MHz  | QFN16 (3x3)       | 00K        | $0.1 - 40$ ksps |  |
| List of connected device: |            |              |                   |            |                 |  |

<span id="page-2-2"></span>**Figure 2. Device Selection Panel**

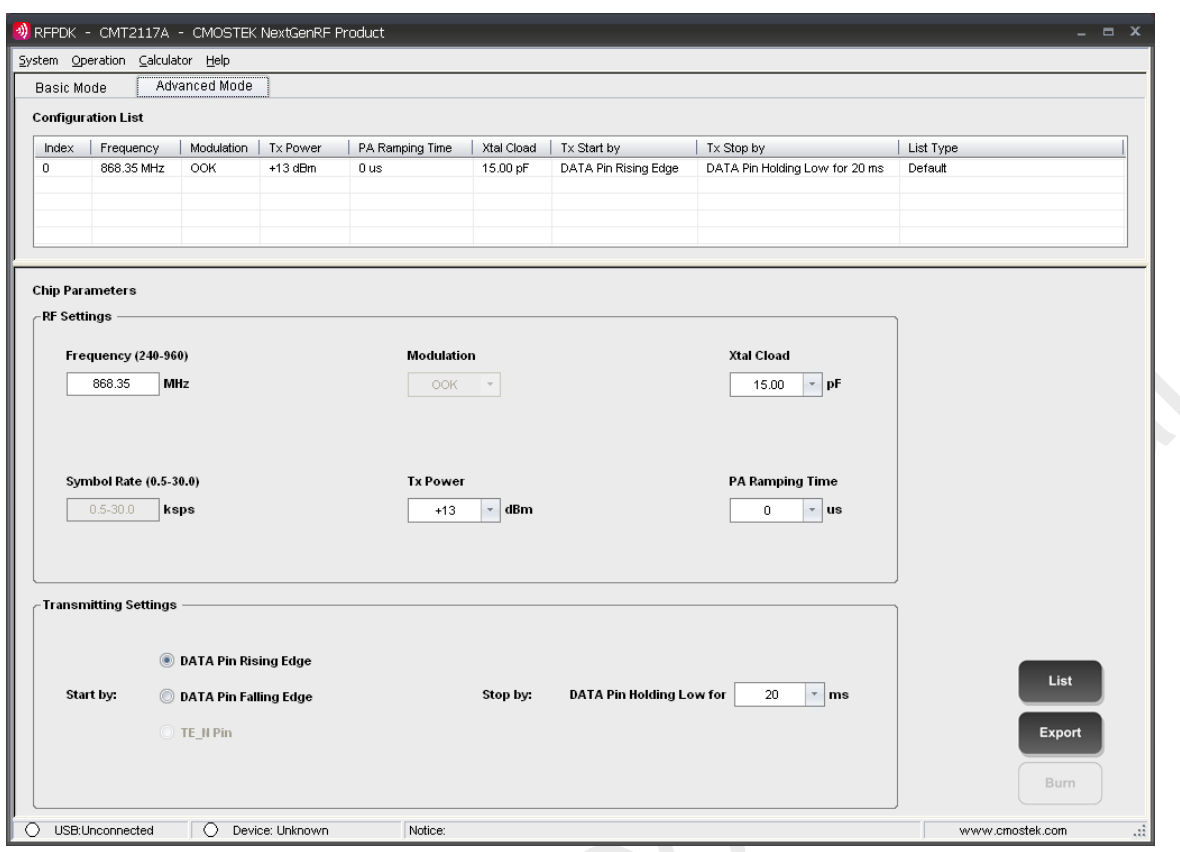

**Figure 3. Advanced Mode of Device Control Panel**

<span id="page-3-0"></span>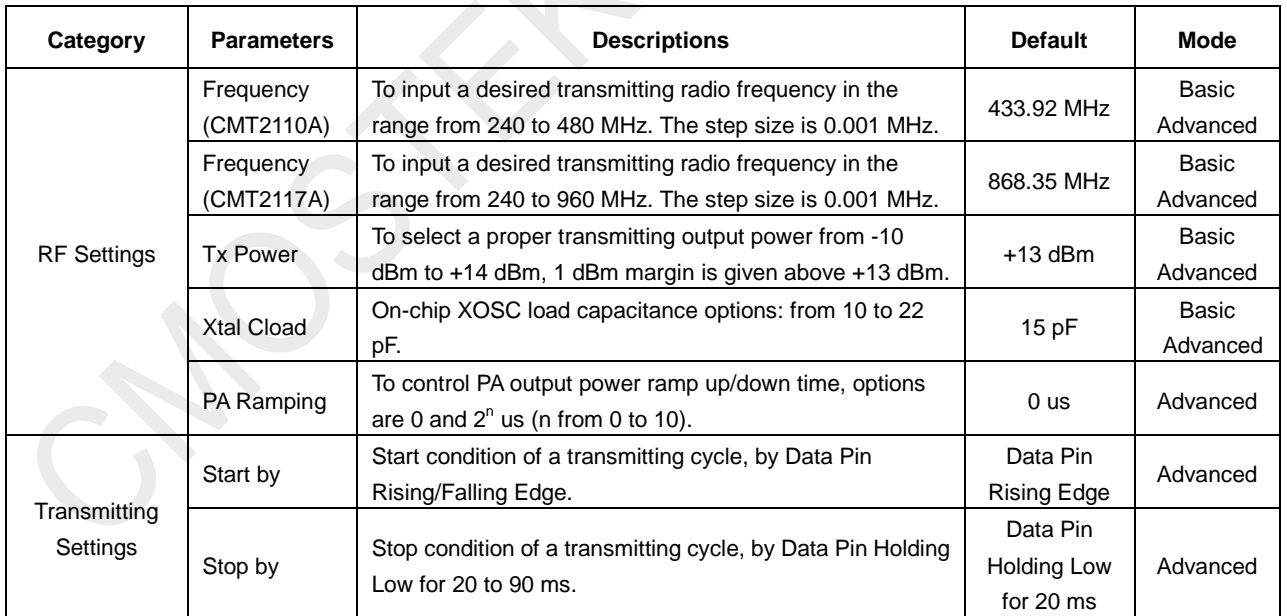

## **Table 2. All Configurable Parameters**

## <span id="page-4-0"></span>**2. RF Settings**

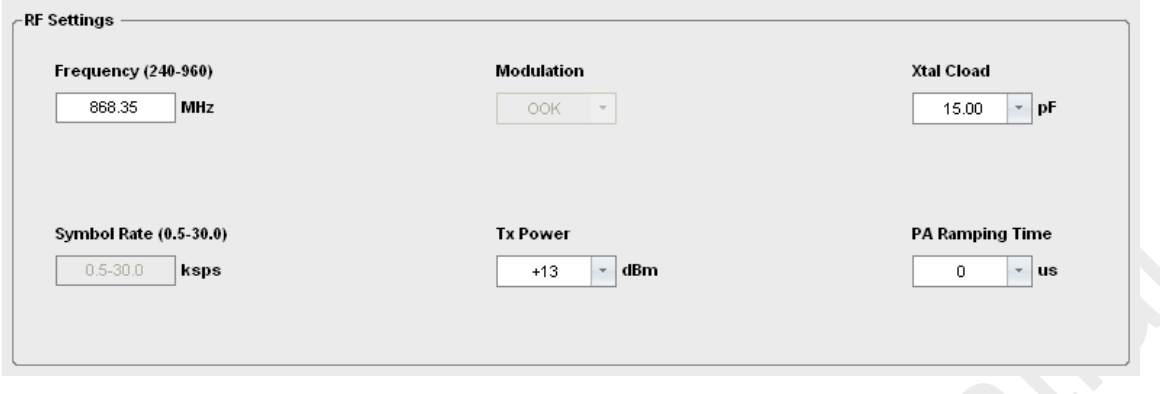

#### **Figure 4. RF Settings**

Four parameters can be configured for CMT2110/17A, as shown in figure above. And the configuration range is shown in the table below. Please note that

**Table 3. CMT2110/17A RF Settings**

| <b>Parameters</b>                  | Symbol            | Min   | Max   | <b>Step Size</b> | Unit       |  |  |  |
|------------------------------------|-------------------|-------|-------|------------------|------------|--|--|--|
| Frequency(CMT2110A) <sup>[1]</sup> | $F_{RF}$          | 240   | 480   | 0.001            | <b>MHz</b> |  |  |  |
| Frequency(CMT2117A)[1]             | $F_{RF}$          | 240   | 960   | 0.001            | <b>MHz</b> |  |  |  |
| Tx Power <sup>[2]</sup>            | $P_{OUT}$         | $-10$ | $+14$ |                  | dBm        |  |  |  |
| PA Ramping Time                    | <b>I</b> RAMP     | 0     | 1024  | $2^n$            | us         |  |  |  |
| Xtal Load <sup>[3]</sup>           | $C_{\text{LOAD}}$ | 10    | 22    | 0.33             | рF         |  |  |  |
| <b>ALCOHOL:</b>                    |                   |       |       |                  |            |  |  |  |

**Notes:**

[1]. CMT2110/17A RF frequency resolution is better than 198 Hz.

[2]. Proper PA matching network is required, see "AN101 CMT211xA Schematic and PCB Layout Design Guideline" for details of recommended matching network.

[3]. Recommended Xtal load capacitance is 12 to 20 pF. 2 pF margin is given in both ends in order to ensure the recommended load capacitance can be covered.

## <span id="page-4-1"></span>**2.1 Frequency and Tx Power**

The Frequency can be continuously configured from 240 to 480 MHz for CMT2110A and to 960 MHz for CMT2117A, accurate to three decimal places. Tx Power can be configured from -10 dBm to +14 dBm in 1 dBm step size. The actual output power could be slightly different due to the user's PCB layout and the components used for matching network differing from CMOSTEK's recommendations. Therefore, the user should select the proper value from the Tx Power pull down menu to meet the system output power requirement according the actual measurement.

## <span id="page-4-2"></span>**2.2 PA Ramping Time**

The PA can be configured with different ramping time by setting the PA Ramping Time. The available options for the ramping (up and down) time are 0, 1, 2, 4, 8, 16, 32, 64, 128, 256, 512 and 1024 us. When the option is set to 0, the PA output power will ramp up or down to its configured value in the shortest possible time. Se[e Figure 5](#page-5-1) for different PA ramping times.

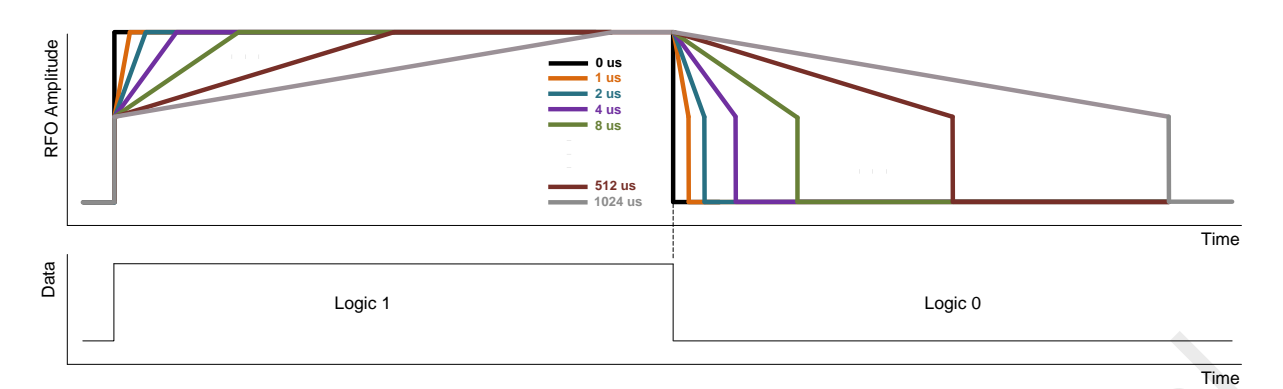

#### **Figure 5. Different PA Ramping Time**

## <span id="page-5-1"></span><span id="page-5-0"></span>**2.3 Xtal Cload**

The CMT2110/17A uses a 1-pin crystal oscillator circuit with the required crystal load capacitance integrated on the chip. The recommended specifications for the crystal are: 26 MHz with ±20 ppm frequency tolerance, ESR (Rm) < 60 Ω, load capacitance C<sub>LOAD</sub> ranging from 12 to 20 pF. In order to cover the 12 to 20 pF load capacitance range, the parameter Xtal Cload pull down menu is intended to extend extra 2 pF margin in both ends. The recommended procedure to set the Xtal Cload is shown as the figure below.

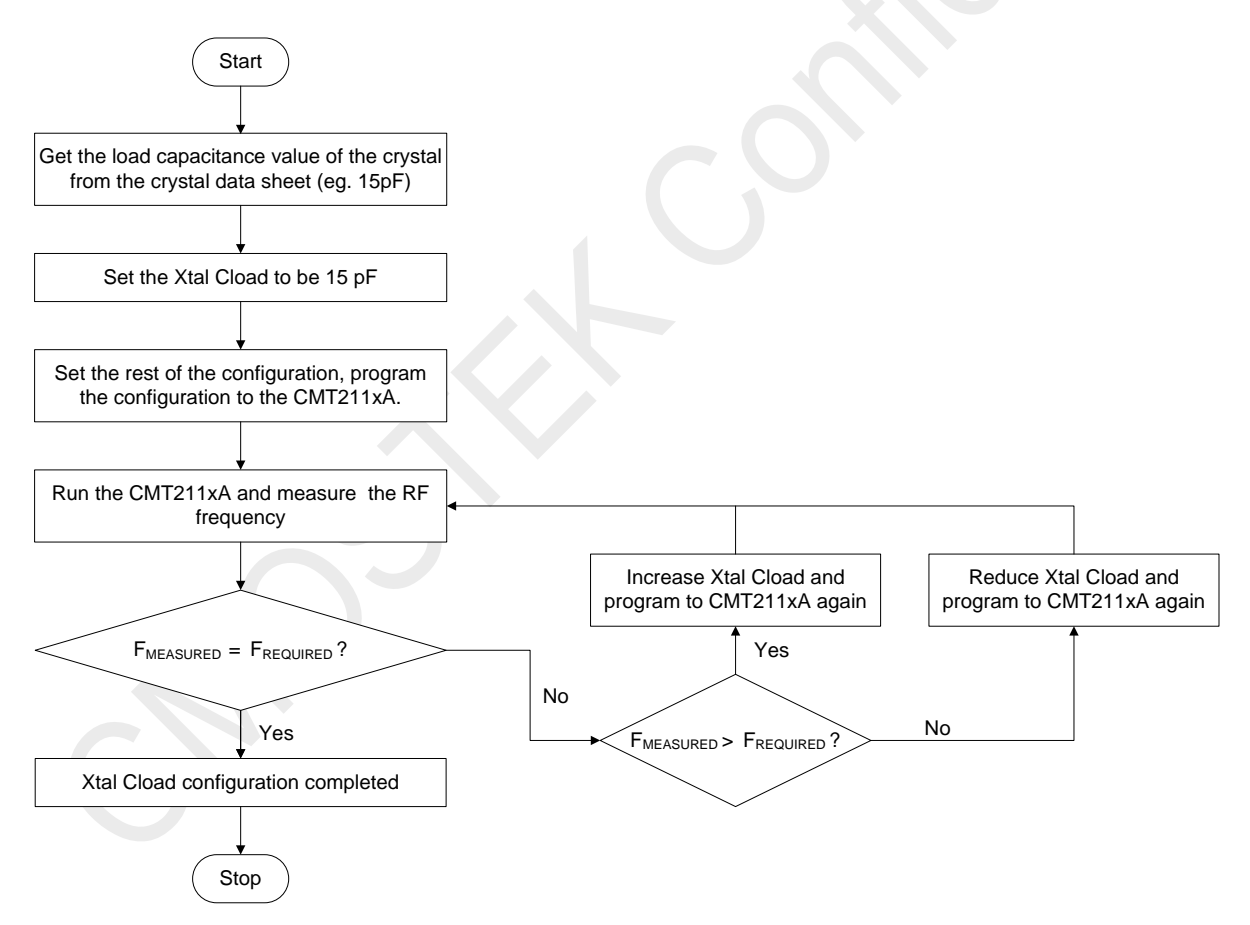

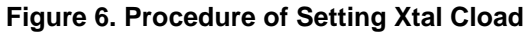

## <span id="page-6-0"></span>**3. Transmitting Settings**

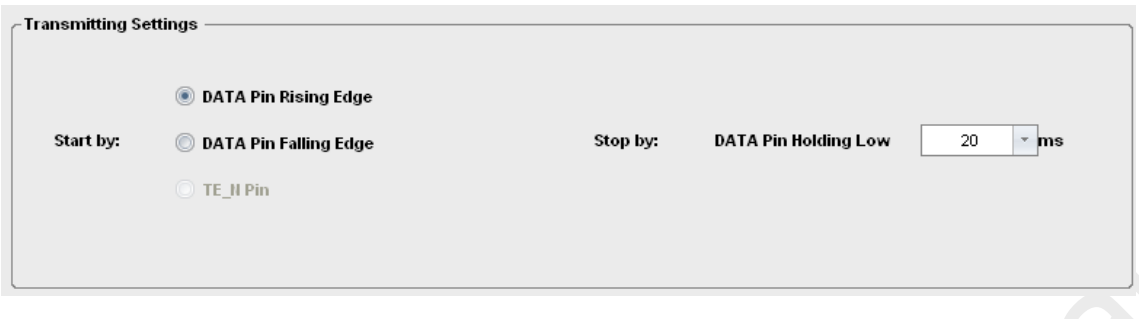

**Figure 7. Transmitting Settings**

Start by and Stop by can be configured in the Transmitting Settings, as shown in the figure above.

Please note that the CMT211xA devices support Two-wire Interface (TWI) communication for more robust and power-saving transmissions. The timing requirement of the TWI commands (TWI\_RST, TWI\_OFF and SOFT\_RST) are related to the Start by and Stop by conditions, which will introduce below. The user can refer to the CMT211xA datasheets for details.

## <span id="page-6-1"></span>**3.1 Start by**

The transmission of CMT2110/17A can be started by either "DATA Pin Rising Edge" or "DATA Pin Falling Edge". See the two figures below for the 2 different Start by conditions an[d Table 4](#page-7-1) for the timing requirements of the conditions.

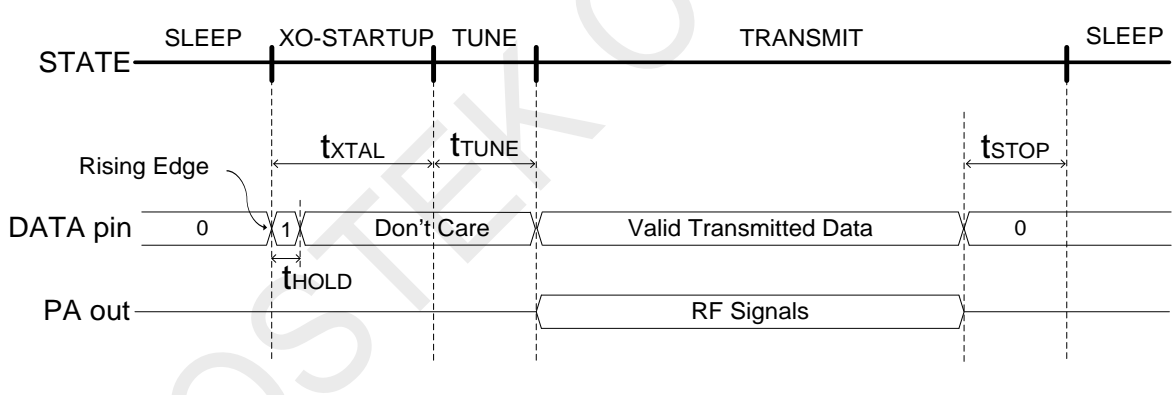

### **Figure 8. Transmission Enabled by DATA Pin Rising Edge**

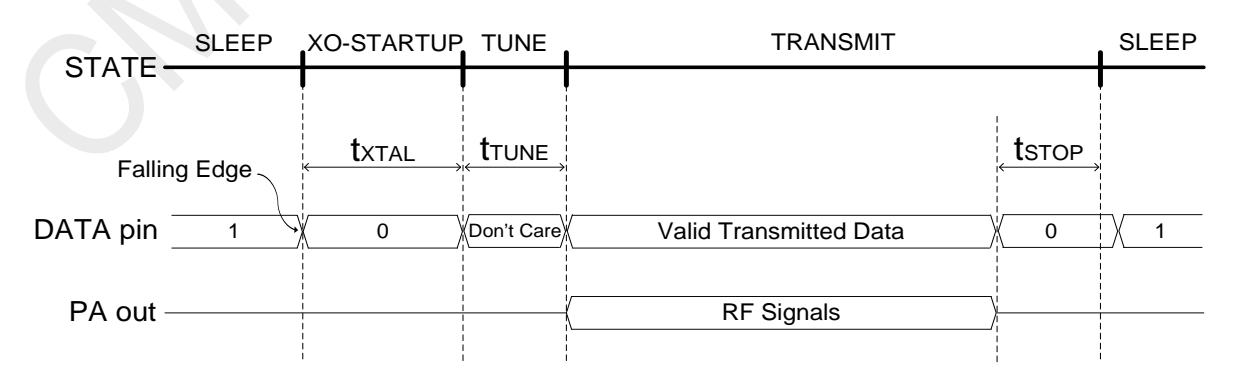

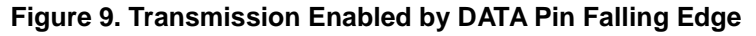

#### **Table 4.Timing in Different Working States**

<span id="page-7-1"></span>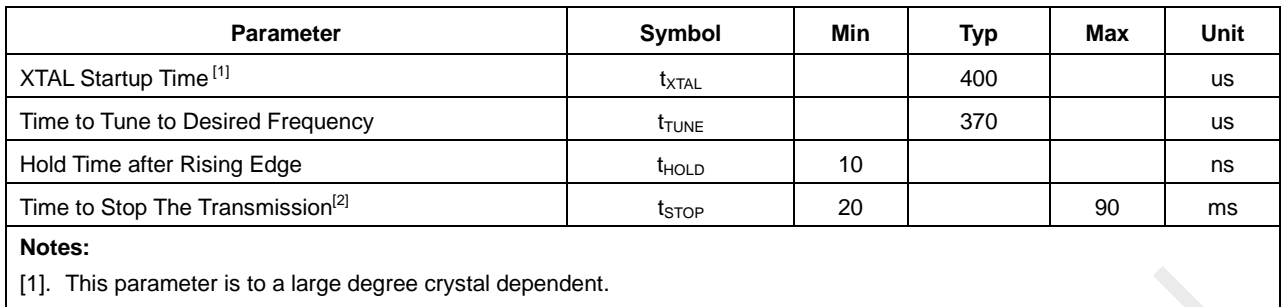

[2]. Configurable from 20 to 90 ms in 10 ms step size.

## <span id="page-7-0"></span>**3.2 Stop by**

When the CMT2110/17A DATA pin is driven to low (logical zero) for the time t<sub>STOP</sub> (can be selected from 20 to 90 ms in 10 ms step size), the transmission is ended and the CMT2110/17A goes back to the SLEEP state, waiting for the next transmit cycle. Please note that the selected stop time and the actual symbol rate limits the number of consecutive zeros that can be transmitted. If the number of zeros transmitted is larger than N, which is calculated as below, the transmission is ended.

$$
N = \text{Integer}[\frac{t_{\text{STOP}}}{1/\text{SR}}]
$$

#### **Note:**

1. SR represents the actual symbol rate of the transmitted data.

- 2. The unit for  $t_{STOP}$  is ms, and for SR is kbps.
- 3. The function **Integer [ ]** is rounding down to the nearest integer. E.g. Integer [1.4] = 1; Integer [10.6] = 10.

#### **Example 1**

If the t<sub>STOP</sub> is 20 ms and the actual SR is 0.5 kbps, the maximum number of consecutive zeros that can be transmitted is Integer  $[20 * 0.5] = 10.$ 

#### **Example 2**

If the  $t_{STOP}$  is 20 ms and the actual SR is 1.03 kbps, the maximum number of consecutive zeros can be transmitted is Integer  $[20 * 1.03] = 20.$ 

## <span id="page-8-0"></span>**4. Document Change List**

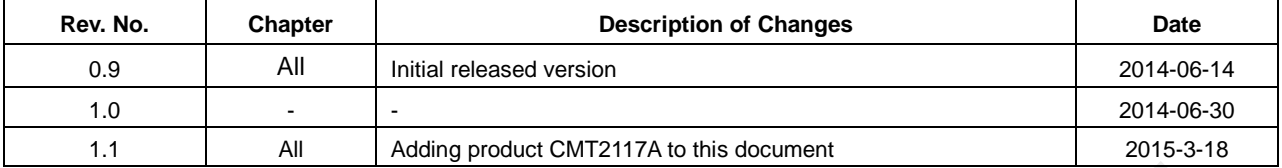

### **Table 5. Document Change List**

## <span id="page-9-0"></span>**5. Contact Information**

#### **Hope Microelectronics Co., Ltd**

Address: 2/F,Building3,Pingshan Private Enterprise science and Technology Park,Xili Town,Nanshan District,Shenzhen,China Tel: +86-755-82973805

Fax: +86-755-82973550

Email[: sales@hoperf.com](mailto:sales@hoperf.com)

[hoperf@gmail.com](mailto:hoperf@gmail.com)

Website: [http://www.hoperf.com](http://www.hoperf.com/)

[http://www.hoperf.cn](http://www.hoperf.cn/)

**Copyright. CMOSTEK Microelectronics Co., Ltd. All rights are reserved.**

The information furnished by CMOSTEK is believed to be accurate and reliable. However, no responsibility is assumed for inaccuracies and specifications within this document are subject to change without notice. The material contained herein is the exclusive property of CMOSTEK and shall not be distributed, reproduced, or disclosed in whole or in part without prior written permission of CMOSTEK. CMOSTEK products are not authorized for use as critical components in life support devices or systems without express written approval of CMOSTEK. The CMOSTEK logo is a registered trademark of CMOSTEK Microelectronics Co., Ltd. All other names are the property of their respective owners.